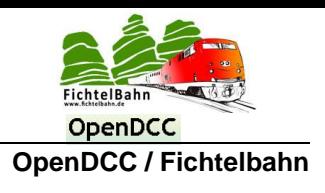

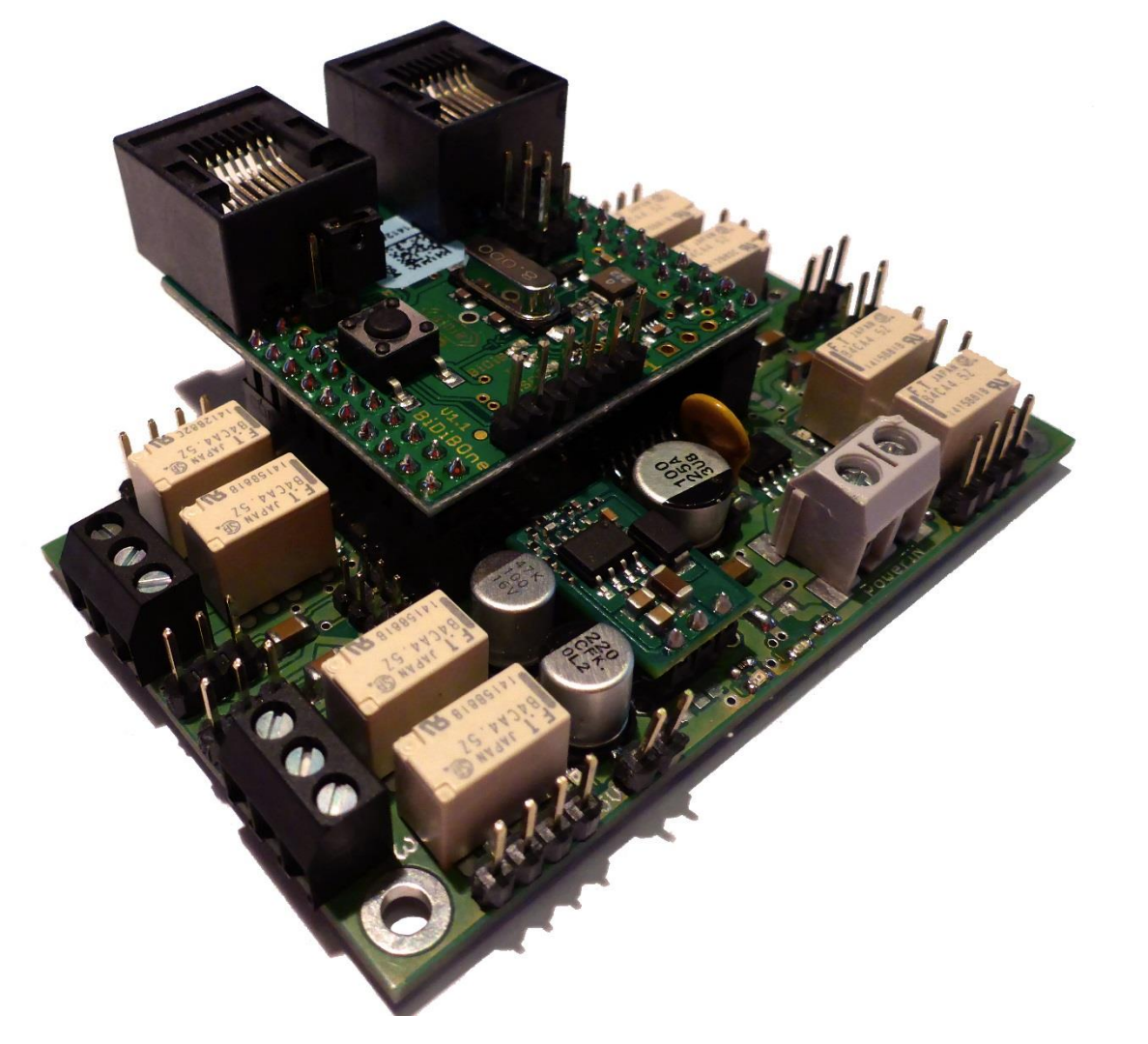

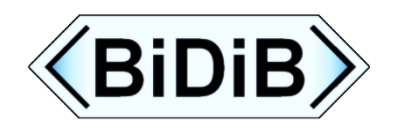

# **OneServoTurn**

# **Handbuch**

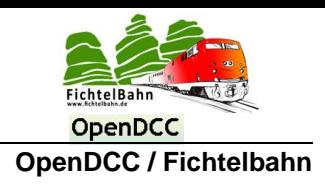

#### <span id="page-1-0"></span>Inhaltsverzeichnis  $\mathbf{1}$

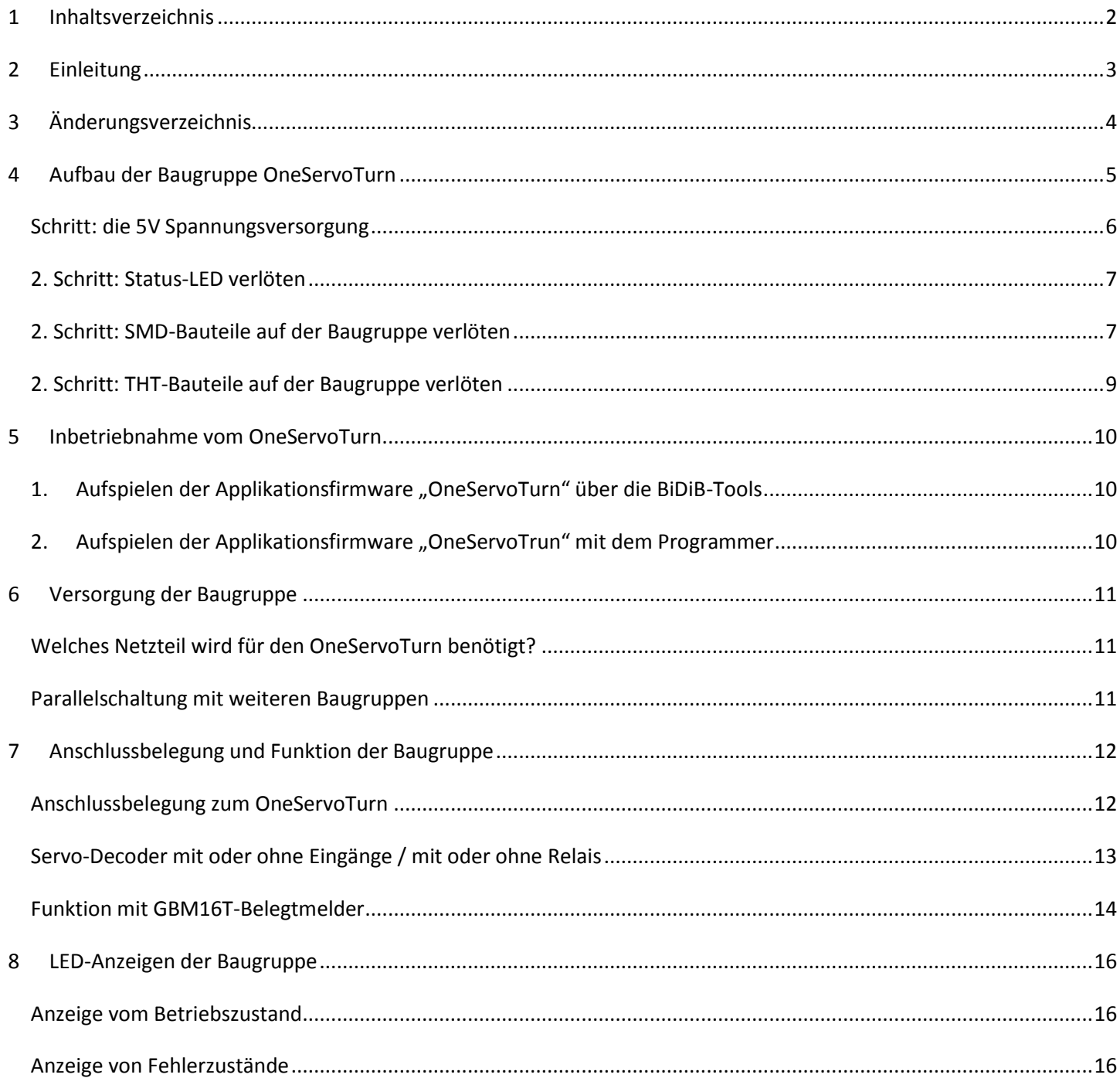

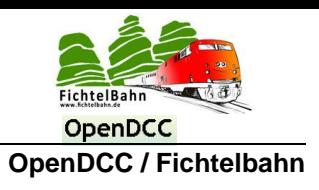

# <span id="page-2-0"></span>**2 Einleitung**

**Der OneServoTurn aus der One-Serie ist ein Zubehördecoder für Servo-Antriebe, Herzstücke, Polarisierungen, Schaltanwendungen und zum Rückmelden von Belegungen, in Verbindung mit einem optionalen GBM16T.**

Die Montage der Baugruppe erfolgt mit Hilfe der Montagebohrungen auf einer festen Unterlage. Ein Berührungsschutz ist durch die normgerechte Montage herzustellen.

Dieses Handbuch dokumentiert den Aufbau und die Inbetriebnahme der Baugruppe. Der OneServoTurn versteht sich nicht als kommerzielles Fertigprodukt, sondern ist ein Bausatz für technisch interessierte Anwender zum Eigenbau.

#### **Bestimmungsgemäßer Gebrauch**

Der OneServoTurn ist für den Einsatz von Steuerungsanwendungen für die Modellbahn und nicht für den häuslichen Gebrauch entwickelt worden. Jede andere Verwendung ist nicht bestimmungsgemäß und führt zum Verlust der Gewährleistung. Der Baustein ist nicht dafür bestimmt, von Kindern unter 14 Jahren aufgebaut und eingebaut zu werden. Zum bestimmungsgemäßen Gebrauch gehört auch das Lesen, Verstehen und Befolgen dieser Anleitung.

#### **Sicherheitshinweise**

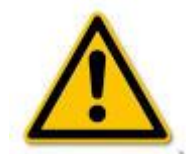

Der Baustein ist mit integrierten Schaltkreisen bestückt. Diese sind empfindlich gegen elektrostatische Aufladung. Berühren Sie den Baustein nicht, bevor Sie sich "entladen" haben. Dazu reicht z.B. ein Griff an einen Heizkörper. Berühren Sie unter Spannung stehende Bauteile nicht. Eine unzulässig hohe Luftfeuchtigkeit und die Bildung von Kondenswasser können zu gefährlichen Körperströmen und damit zu Verletzungen führen. Beugen Sie dieser Gefahr vor, indem Sie die Schutzmaßnahmen beachten:

- Führen Sie Verdrahtungsarbeiten nur in spannungslosem Zustand durch.
- Führen Sie die Einbauarbeiten nur in geschlossenen, sauberen und trockenen Räumen durch.
- Vermeiden Sie in Ihrer Arbeitsumgebung Feuchtigkeit, Nässe und Spritzwasser.
- Versorgen Sie das Gerät nur mit Kleinspannung gemäß Angabe in den technischen Daten.
- Verwenden Sie dafür ausschließlich geprüfte und zugelassene Netzteile.
- Achten Sie beim Herstellen elektrischer Verbindungen auf ausreichenden Leitungsquerschnitt.

#### **Umwelt**

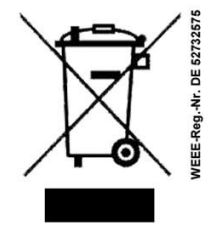

#### **Denken Sie an den Schutz der Umwelt!**

Gebrauchte Elektro- und Elektronikgeräte dürfen nicht zum Hausabfall gegeben werden. Das Gerät enthält wertvolle Rohstoffe, die wieder verwendet werden können. Geben Sie das Gerät deshalb an einer entsprechenden Annahmestelle ab.

Entsorgen Sie Verpackungsmaterial und Elektrogeräte bzw. deren Komponenten immer über die hierzu autorisierten Sammelstellen oder Entsorgungsbetriebe.

#### **Gewährleistung**

Die Verwendung dieser Betriebsanleitung ist nur für den Eigenbedarf der beschriebenen Baugruppe erlaubt. Eine anderweitige Nutzung bedarf der schriftlichen Einwilligung des Verfassers.

Für den Einsatz des Bausteins übernimmt der Verfasser keinerlei Haftung. Für die Einhaltung bestehender Vorschriften und dem vorschriftsmäßen Einsatz des Produkts ist der Betreiber alleine verantwortlich.

#### **© 01/2015 Fichtelbahn / Medienbüro Schörner**

Alle Rechte, insbesondere das Recht der Vervielfältigung und Verbreitung sowie der Übersetzung vorbehalten. Vervielfältigungen und Reproduktionen in jeglicher Form bedürfen der schriftlichen Genehmigung durch das Medienbüro Schörner. Technische Änderungen vorbehalten.

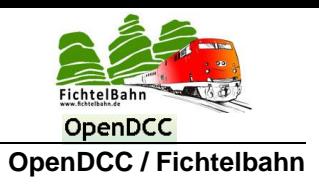

# <span id="page-3-0"></span>**3 Änderungsverzeichnis**

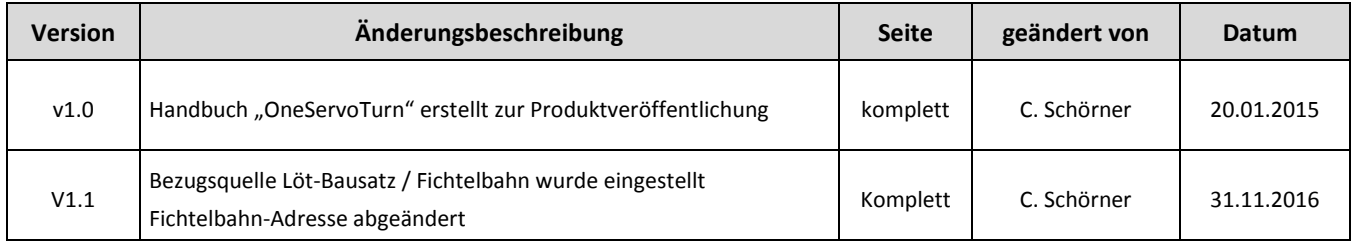

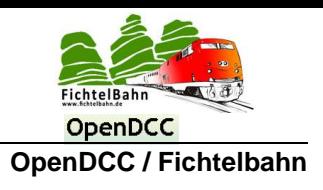

# <span id="page-4-0"></span>**4 Aufbau der Baugruppe OneServoTurn**

Eine ausführliche Stückliste zum OneServoTurn, finden Sie auf der Fichtelbahn Webseite. Die notwendigen Bauteile können Sie eigenständig bei Elektronikversandhäusern besorgen oder Sie verwenden den angefertigten Reichelt-Warenkorb. Diesen Warenkorb finden Sie ebenfalls auf der Fichtelbahn Webseite.

Alle nicht gelisteten Bauteile bei Reichelt Elektronik sowie die Platine der Baugruppe, können Sie im Fichtelbahn-Shop erwerben.

Diese Bauteile werden bei uns als **Spezialteile OneServoTurn** für den Reichelt-Warenkorb geführt.

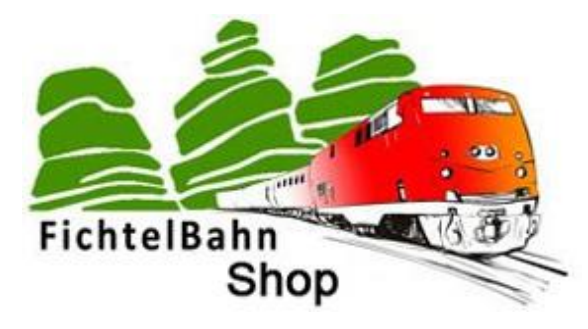

#### **Vorgehensweise zum erfolgreichen Aufbau**

Auf den nächsten Seiten dieser Anleitung, finden Sie eine Schritt für Schritt-Anleitung mit Illustration zum erfolgreichen Aufbau der OneServoTurn. Während den einzelnen Aufbauschritten, sind einzelne Kontrollanweisungen eingearbeitet. Gehen Sie nur zum nächsten Aufbauschritt, wenn die Prüfung erfolgreich war. Im Fehlerfall wiederholen und prüfen Sie die letzten Tätigkeiten.

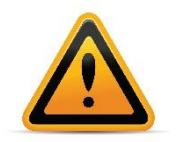

#### **BiDiBone / BiDiBonePlus:**

Zur Erhöhung der Lesbarkeit des Textes haben wir darauf verzichtet, bei jeder Verwendung den Begriff BiDiBone / BiDiBonePlus zu verwenden und BiDiBone als Beschreibung belassen. Finden Sie in der Beschreibung keinen ausführlichen Hinweis auf einen Unterschied, dann gilt die Beschreibung bzw. die Funktion für beide Baugruppen.

### **OneServoTurn Baugruppe**

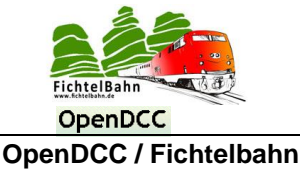

Für den Aufbau ist nicht viel nötig. Ein Lötkolben, mit feiner Lötspitze, Lötzinn maximal 1 mm stark, Flussmittel, eine feine Pinzette, ein Seitenschneider, ein Ohmmeter und eventuell etwas Entlötlitze.

Falls Sie einen Spezialbausatz bzw. komplett Bausatz von Fichtelbahn erworben haben, finden Sie neben den Bauteilen eine Bauteilnummer. Mit Hilfe des Bestückungsdrucks und dieser Aufbauanleitung, können Sie das betroffene Bauteil problemlos ohne technische Kenntnisse auf der Platine zuordnen.

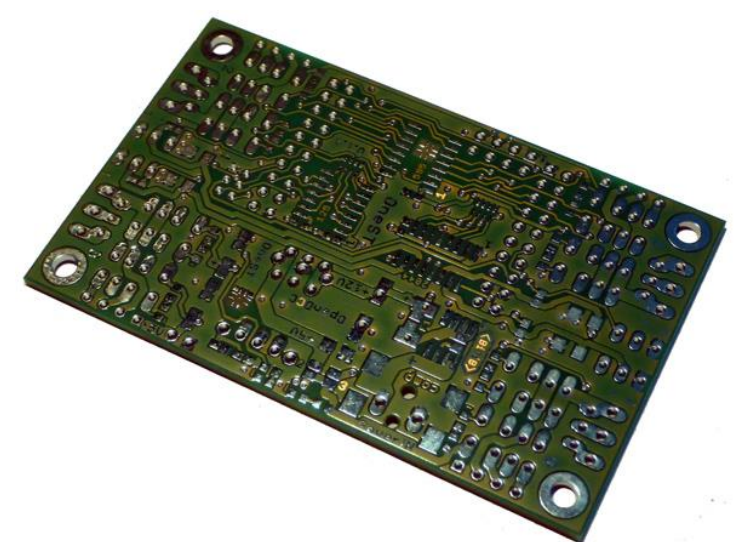

#### <span id="page-5-0"></span>*Schritt: die 5V Spannungsversorgung*

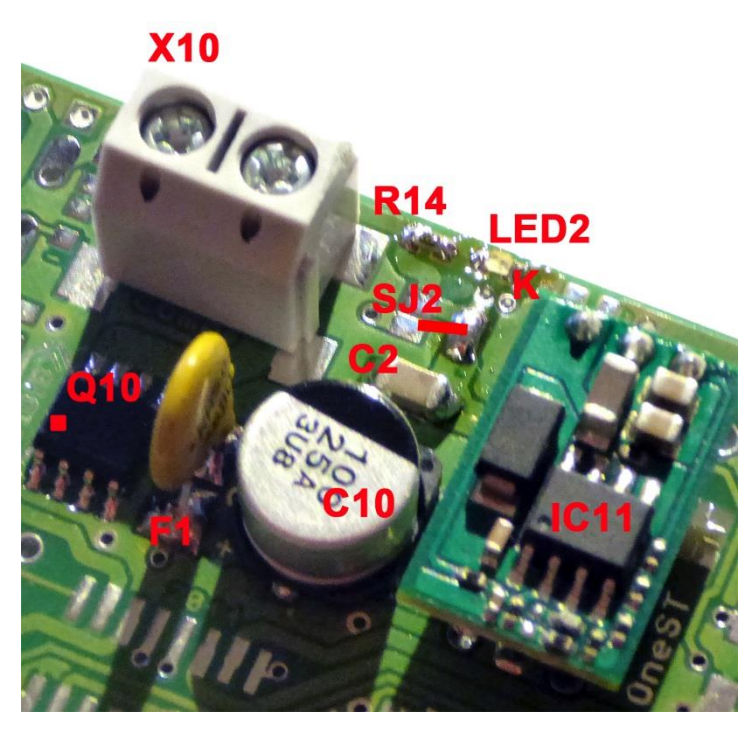

Als erstes bestücken Sie auf der Oberseite der Platine den Baustein **Q10**. Achten Sie beim verlöten auf die Pin1 Markierung. Der Pin1 ist auf der Platine mit einer 1 gekennzeichnet. Auf dem Baustein finden Sie einen Punkt bzw. Strich. In der Abbildung ist der Pin1 mit einem roten Punkt markiert.

Im Anschluss verlöten Sie den Kondensator **C2** und den Vorwiderstand **R14**.

Beim SMD-Becherkondensator **C10** orientieren Sie sich an der nebenstehenden Abbildung. Dieser Kondensator hat zwei Polaritäten **+** und **-**. Der negative Pol wird durch eine schwarze Fläche markiert.

Zwischen dem Kondensator und dem schwarzen Baustein Q10, findet die gelbe Multifuse **F1** Ihren Platz.

Der Lötjumper **SJ2** (zweiter Lötjumper von links nach rechts), wird mit Lötzinn geschlossen.

**Den ersten Lötjumper SJ3 \_nicht\_ schließen – Kurzschluss!!**

Die Servomotoren benötigen eine kräftige 5V Versorgung, wenn gleichzeitig mehrere Bewegungen stattfinden sollen. Für diesen Zweck wird ein externer DC/DC Wandler auf der Baugruppe verbaut. Das Layout ermöglicht hier verschiedene Typen und Hersteller von Wandlern. Bei einer niedrigen Eingangsspannung, kann auch ein 5V Linearregler verwendet werden (Verlustleitung beachten). Im Bausatz bzw. Spezialteile ist ein passender DC/DC Wandler für diese Anwendung gewählt worden. Die Montage erfolgt hier liegend und ist in der Abbildung mit der Bezeichnung **IC11** dargestellt.

Die Spule auf dem Wandler ist zwar isoliert und könnte auf der Platine aufliegen, ein Luftspalt zwischen dem Bauteil und der Platine ist aber trotzdem sinnvoll.

Über die Betriebsanzeige **LED2** kann erkannt werden, ob die Baugruppe eingeschaltet ist und das 5V Netz korrekt funktioniert. Hierfür wird die Leuchtdiode **LED2** auf der Platine verlötet. **Achten Sie bei der Montage auf die richtige Einbaurichtung. Die Kathode ist in der Abbildung mit dem Buchstaben K markiert.**

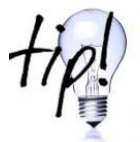

Die richtige Einbaurichtung kann mit dem Multimeter (Dioden Tester) ermittelt werden. Löten Sie erst die Kathode ein und testen Sie mit dem Multimeter (rote Messspitze an der Anode, schwarze Messspitze an der Kathode), ob die LED leicht leuchtet.

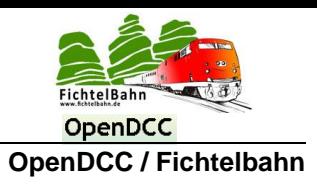

#### **Kontrolle:**

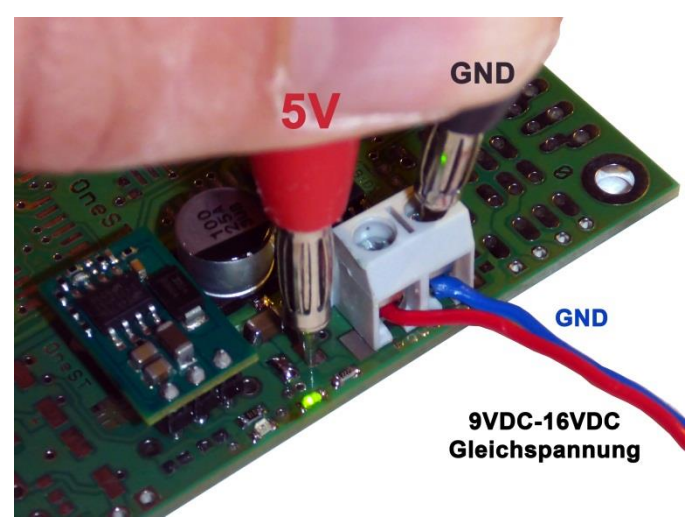

Zum Testen wird an der Klemme **X10** eine 9-16 Volt Gleichspannung angelegt.

Am **Messpunkt 5V** sollte jetzt eine Spannung von ca. **5V** messbar sein. **Die grüne Status – LED (LED2) leuchtet.**

#### **Folgen Sie dem nächsten Bauabschnitt nur bei erfolgreicher Spannungsmessung!!**

<span id="page-6-0"></span>*2. Schritt: Status-LED verlöten* 

Im nächsten Schritt wird die Servo-Error LED (LED1) mit dem dazugehörigen Vorwiderstand R15 auf der Platine verlötet.

**Achten Sie bei der Montage auf die richtige Einbaurichtung. Die Kathode ist in der Abbildung mit dem Buchstaben K markiert.**

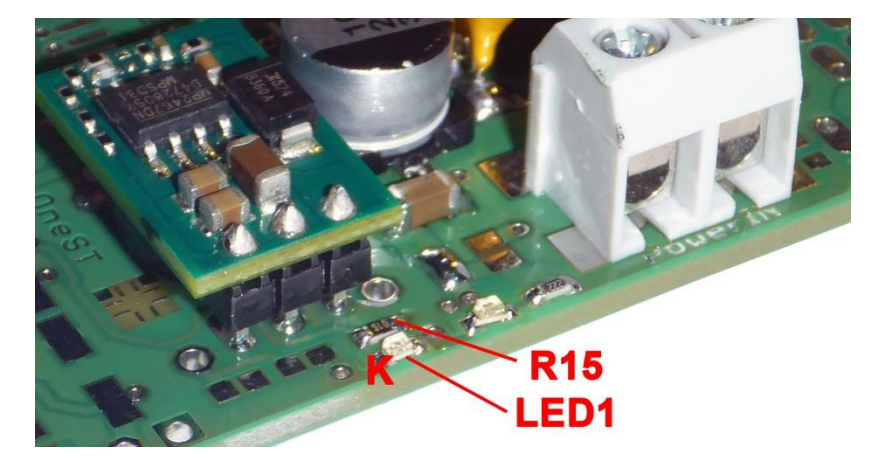

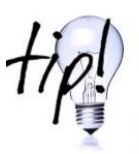

Die richtige Einbaurichtung kann mit dem Multimeter (Dioden Tester) ermittelt werden. Löten Sie erst die Kathode ein und testen Sie mit dem Multimeter (rote Messspitze an der Anode, schwarze Messspitze an der Kathode), ob die LED leicht leuchtet.

#### <span id="page-6-1"></span>*2. Schritt: SMD-Bauteile auf der Baugruppe verlöten*

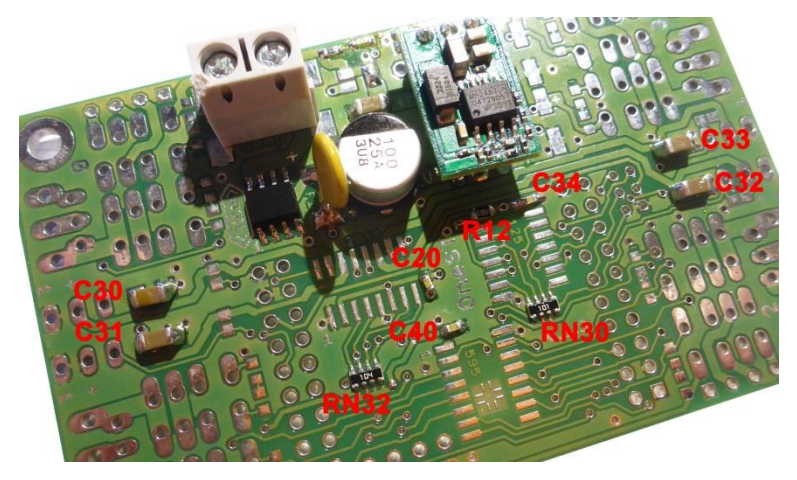

Die Baugruppe besteht aus wenigen SMD-Bauteilen die in diesem Abschnitt verlötet werden. Die vier Stützkondensatoren **C30 – C33** für die Servo-Ports.

Die Abblockkondensatoren **C20, C34, C40** und der Widerstand **R12**, in der Nähe der noch unbestückten ICs.

Die beiden schwierigsten Bauteile dieses Bausatzes, werden die beiden Netzwerkwiderstände **RN32** und RN**30** sein.

Fügen Sie auf einer Seite der Pads Lötzinn zu und positionieren Sie den Netzwerkwiderstand. Der Widerstand wird jetzt von einem Lötpatzen, auf einer Seite gehalten. Mit Flussmittel verlöte Sie die eine Seite des Arrays. Im Anschluss die andere Seite des Widerstandes.

Das Löten kann vereinfacht werden, wenn man mit dem Lötkolben von links nach rechts über die Pads zieht, wenn zuvor das Array mit Flussmittel getränkt wurde.

# **OneServoTurn Baugruppe**

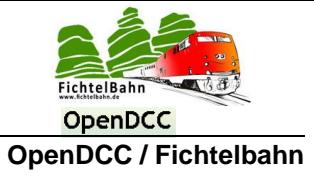

Der Schaltzustand der Relais wird über die acht StatusLEDs dargestellt. Die dazugehörigen grünen LEDs (**LED3, LED4, LED5, LED6, LED7, LED8, LED9 LED10**) werden jetzt aufgelötet.

**Achten Sie bei der Montage auf die richtige Einbaurichtung. Die Kathode ist in der Abbildung mit dem Buchstaben K markiert.**

Jede Leuchtdiode hat einen 1kOhm Vorwiderstand. (**R2, R3, R4, R5, R7, R8, R9, R10**)

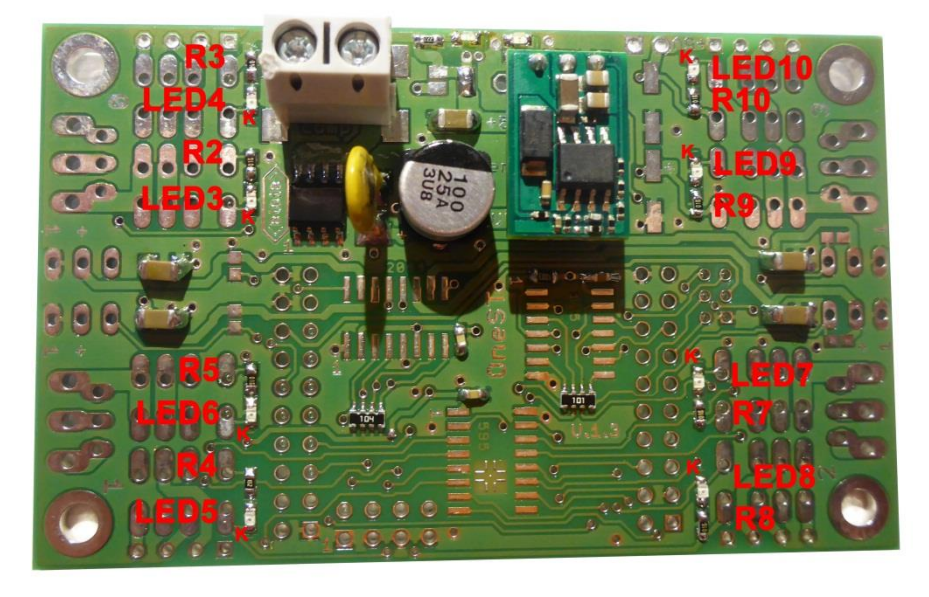

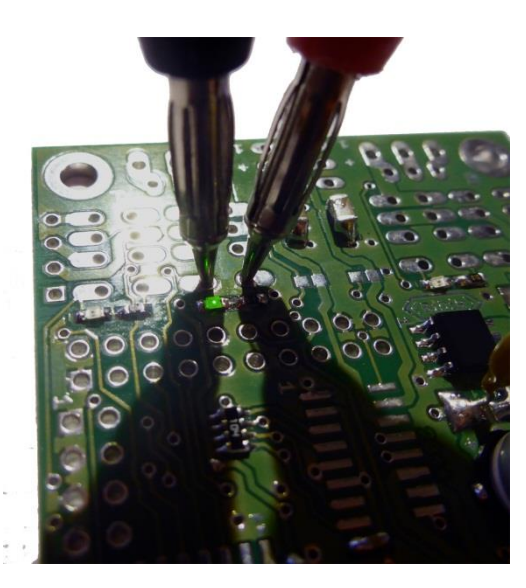

#### **Kontrolle:**

Der richtige Einbau kann mit dem Multimeter (Dioden Tester) überprüft werden. Die LEDs und der Widerstand liegen parallel zu den Relais-Pads. Mit der roten Messspitze auf das Relais-Pad, das eine Verbindung zum Vorwiderstand hat. Mit der schwarzen Messspitze auf das Relais-Pad, das eine Verbindung zur Kathode (K) der Leuchtdiode hat.

**Leuchtet die LED beim eingestellten Dioden-Test, dann wurde die LED richtig montiert. Widerholen Sie diesen Test bei allen 8 Leuchtdioden.**

**Folgen Sie den nächsten Schritten nur bei erfolgreichem Test!!**

Die beiden 220µF SMD-Becher Elkos **C21** und **C22** werden neben den DC/DC Wandler bestückt

**Achten Sie beim auflöten auf die Polarität der Kondensatoren. In der Abbildung erkennen Sie eine Markierung auf den Kondensatoren. Diese Markierung kennzeichnet den negativen Pol. Der Plus-Pol wird auf dem Becher Elko nicht markiert.**

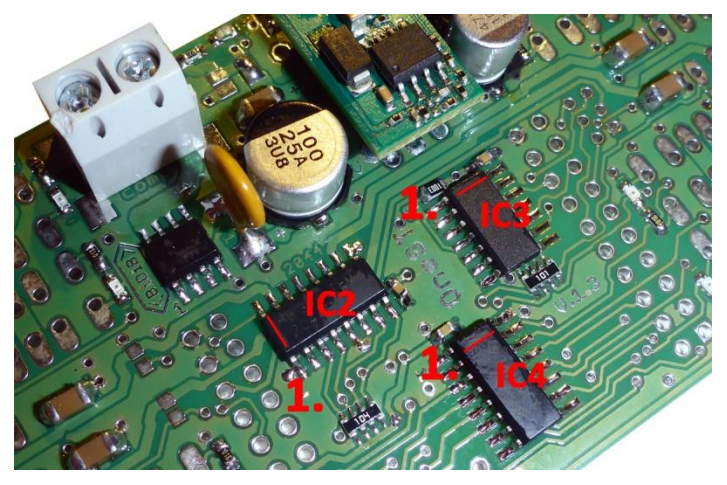

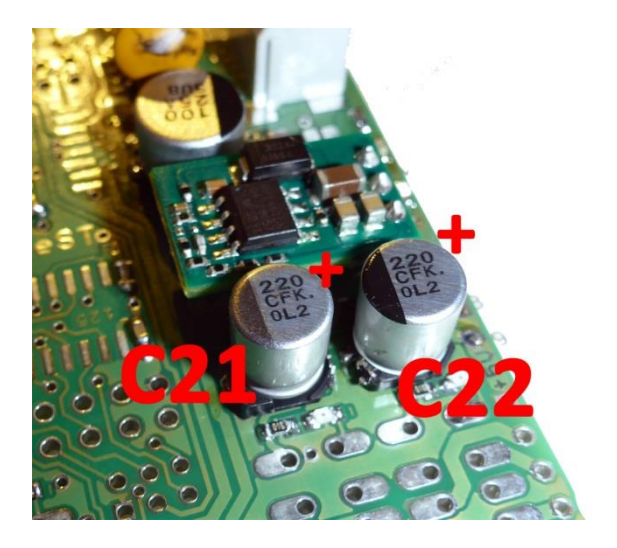

Zum Schluss werden noch die drei schwarzen Chips, **IC2** (TPS2044), **IC3** (74HCT125D) und **IC4** (74595TPIC6) auf der Platine bestückt.

**Achten Sie bei der Montage auf die richtige Einbaurichtung. Der Pin 1 ist auf Platine und auf dem Bauteil durch eine 1, einem Punkt oder einer Linie markiert. Es gibt auch Bauteile die durch den Aufdruck bzw. einer schrägen Gehäuseform markiert werden.**

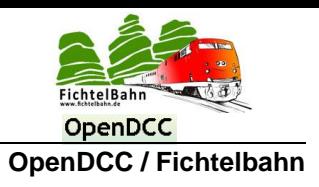

#### <span id="page-8-0"></span>*2. Schritt: THT-Bauteile auf der Baugruppe verlöten*

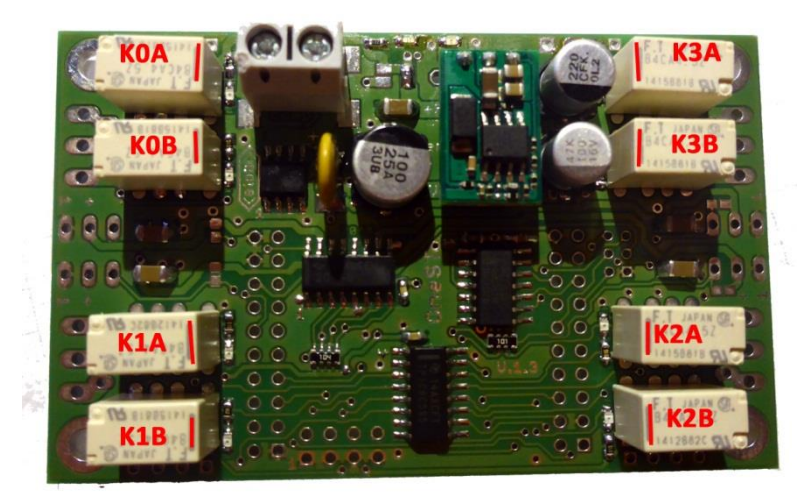

Der OneServoTurn kann mit 8 Relais (**K0 – K3**) bestückt werden, für eine Herzstückpolarisation oder zum Schalten von Lasten.

Je nach Anwendung, kann das Relais als Öffner, Schließer oder Reverser verwendet werden.

Im Kapitel "*[Anschlussbelegung und Funktion der Baugrup](#page-11-0)[pe](#page-11-0)*" finden Sie weitere Informationen zur Verwendung der Relais.

Die Relais müssen für die Funktion der Baugruppe (only Servos) nicht bestückt werden. Es kann auch nur ein Relais bestückt werden.

Für die Aufnahme des BiDiBone / BiDiBonePlus werden die beiden Buchsenleisten benötigt. In der Abbildung mit der Bezeichnung "BiDiBone Aufnahme" bezeichnet.

Die 3poligen Stiftleisten **JP0 – JP3** sind die Servo-Ausgänge. Hier werden später die Servoantrieb angeschlossen.

Neben den Buchsenleisten versteckt sich die GBM16T-Schnittstelle, für einen 16fachen Belegtmelder (GBM16T). Wird diese Funktion benötigt, dann sollte auch die Stiftleiste **J51** bestückt werden.

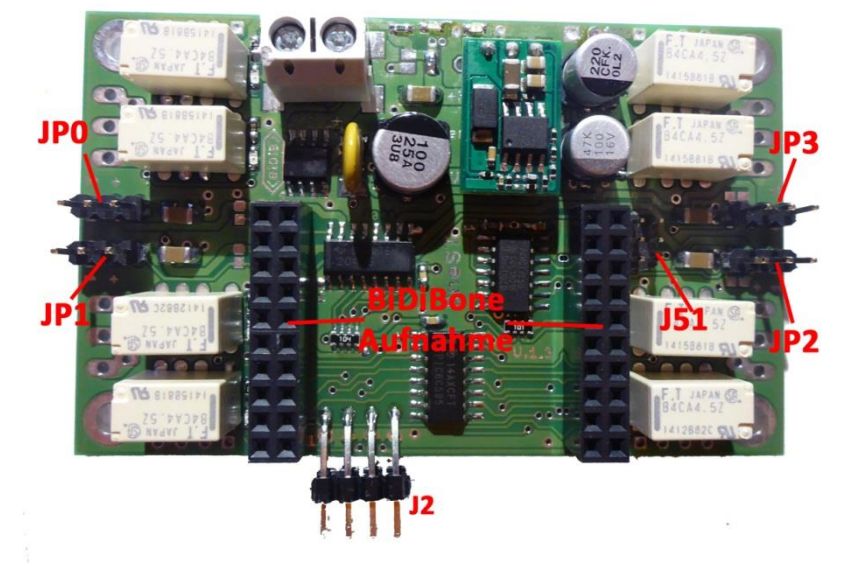

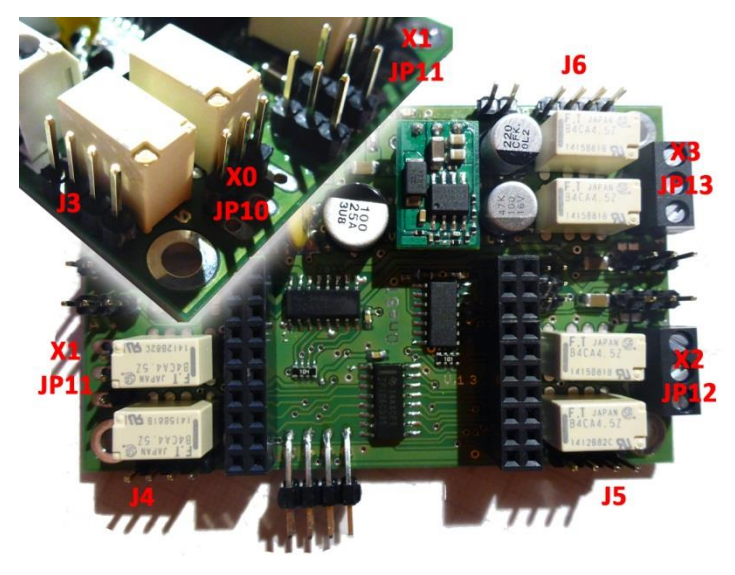

Der OneServoTurn ist universal gestaltet worden und bietet zwei unterschiedliche Anschlussmöglichkeiten für die Relais.

Die Reverser-Funktion wird auf die Stiftklemmen **J6, J5, J4 und J3** abgebildet.

Die Schließer- / Öffner-Funktion wird auf den Schraubklemmen **X0, X1, X2 und X3** abgebildet. Die Schraubklemmen können alternativ auch durch Stiftleisten ersetzt werden. In diesem Fall werden statt den Schraubklemmen die Stiftleisten **JP10, JP11, JP12, JP13** bestückt.

#### **Der Aufbau vom OneServoTurn ist abgeschlossen.**

Kontrollieren Sie nochmals alle Lötstellen auf Kurzschlüsse und Kontaktprobleme.

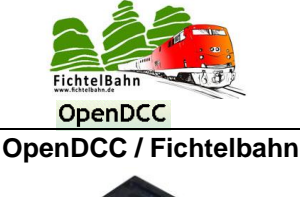

# <span id="page-9-0"></span>**5 Inbetriebnahme vom OneServoTurn**

Sie haben die OneServoTurn Baugruppe erfolgreich aufgebaut und alle Kontrollpunkte wurden erfolgreich abgeschlossen. Falls Sie den SMD bestückten BiDiBone noch nicht mit den beiliegenden Stiftleisten fertiggestellt haben, führen Sie dieses als nächsten Schritt aus. Für den Aufbau der BiDiBone Baugruppe, finden Sie auf der Fichtelbahn-Homepage eine eigene Aufbauanleitung.

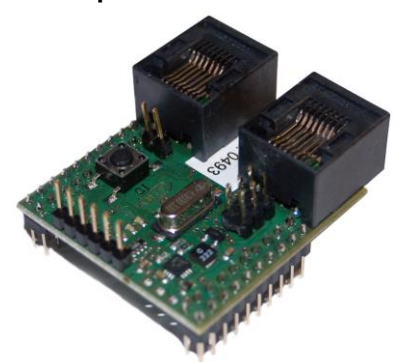

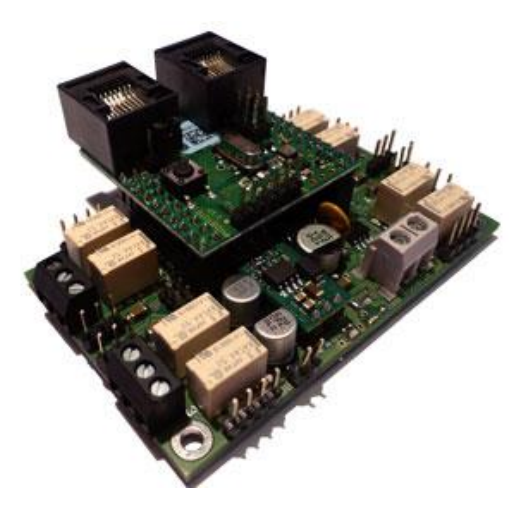

Stecken Sie im Anschluss den BiDiBone und die OneServoTurn Platine zusammen **und beachten Sie den Hinweis.**

# **Achtung Kurzschlussgefahr:**

Achten Sie beim Aufstecken auf die richtige Position, sodass die beiden RJ45-Buchsen in Richtung des 5V DC/DC-Wandler schauen.

#### <span id="page-9-1"></span>*1. Aufspielen der Applikationsfirmware "OneServoTurn" über die BiDiB-Tools*

Der SMD bestückte BiDiBone wird mit einem aufgespielten Bootloader ausgeliefert. Schließen Sie den BiDiBone mit der OneServo-Turn-Baugruppe an den BiDiBus an, über eine der beiden RJ45 Buchsen. Wenn Sie jetzt den Taster auf der BiDiBone-Baugruppe drücken, wird der Knoten als "BiDiBone nur Bootloader" erkannt. Jetzt können Sie die aktuelle Firmware über die BiDiB-Tools, mit der Funktion "Firmware Update" aufspielen.

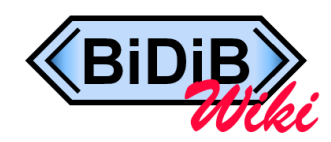

Eine ausführliche Anleitung für diese Schritte, finden Sie in unserem **BiDiB-Wiki**. **Thema:** [PROG mit den BiDiB-Tools](http://wiki.fichtelbahn.de/doku.php?id=update) [» Inbetriebnahme \(OneSerie\)](http://wiki.fichtelbahn.de/doku.php?id=update:update_inbetrieb) **Link zum BiDiB-Wiki:** [http://wiki.fichtelbahn.de](http://wiki.fichtelbahn.de/)

#### <span id="page-9-2"></span>*2. Aufspielen der Applikationsfirmware "OneServoTrun" mit dem Programmer*

Für die Inbetriebnahme, Update der Baugruppe oder Änderung der Addon-Firmware wird im Normalfall kein Programmer benötigt. Das Programmieren der Baugruppe kann über die BiDiB-Tools (BiDiB-Wizard / BiDiB-Monitor) erfolgen. (siehe Kapitel "Aufspielen [der Applikationsfirmware "](#page-9-1)OneServoTurn" über die BiDiB-Tools" in dieser Anleitung)

Bei einer beschädigten Bootloader-Firmware, funktioniert das Update über die BiDiB-Tools nicht mehr. Bei diesem Anwendungsfall müssen Sie mit einem PDI-tauglichen Programmer, den aktuellen Bootloader und die Applikationsfirmware auf den BiDiBone aufspielen.

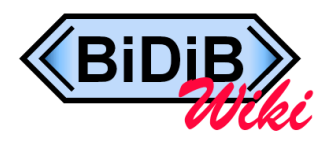

Weitere Infos mit einer ausführlichen Erklärung für die Umsetzung, finden Sie in unserem **BiDiB-Wiki**. **Thema:** [Direkte Programmierung mit Programmer](http://wiki.fichtelbahn.de/doku.php?id=programmer) » [programmer\\_avrstudio](http://wiki.fichtelbahn.de/doku.php?id=programmer:programmer_avrstudio) **Link zum BiDiB-Wiki:** [http://wiki.fichtelbahn.de](http://wiki.fichtelbahn.de/)

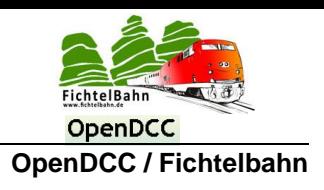

# <span id="page-10-0"></span>**6 Versorgung der Baugruppe**

#### <span id="page-10-1"></span>*Welches Netzteil wird für den OneServoTurn benötigt?*

Es wird empfohlen ein **12VDC** (Gleichspannungsnetzteil) für den Betrieb zu verwenden. Die Stromaufnahme liegt im Leerlauf bei 10mA und kann im Betrieb bis 500mA steigen. Als maximale Gleichspanungsquelle darf ein Netzteil mit 16 Volt angeschlossen werden. Eine höhere Gleichspannung führt zum Defekt des Aufsteckmoduls BiDiBone.

**Es darf keine Wechselspannung angeschlossen werden.**

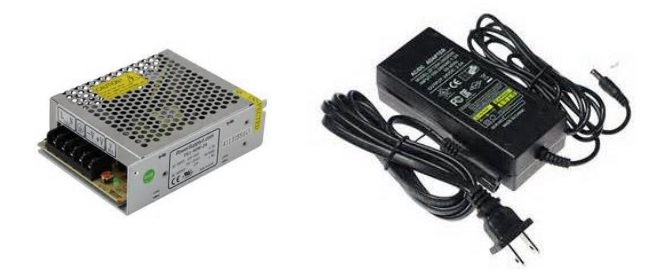

Für diesen Leistungsbereich gibt es auf dem Markt zahlreiche Angebote, von universalen Stecker-Netzteilen bis zu Netzteile die auf einer Hutschiene verschraubt werden können.

#### **Hinweis:**

**Verwenden Sie keinen Trafo, der keine saubere Gleichspannung liefert oder im Leerlauf eine Gleichspannung über 16V bereitstellt.** Das gilt auch für Trafos die nur durch einen Gleichrichter gerichtet werden und keine Regelung bzw. Stabilisierung besitzen. Diese Problematik können Sie mit einem Multimeter im Leerlauf des Trafos kontrollieren. Die Ausgangsspannung muss bei Leerlauf und bei Belastung, den Ausgangswert entsprechen. Eine größere Abweichung zeigt, dass dieser Trafo für diesen Einsatz nicht geeignet ist. **Bei Schaltnetzteilen bzw. Stecker-Netzteilen trifft dieser Hinweis nicht zu!**

#### <span id="page-10-2"></span>*Parallelschaltung mit weiteren Baugruppen*

Es können mehrere OneServoTurn - Baugruppen von einer Spannungsquelle versorgt werden.

Sie können auch mit der gleichen Spannungsquelle, unterschiedliche BiDiB-Knoten versorgen. (z.B. OneControl, OneServoTurn, LightControl, …)

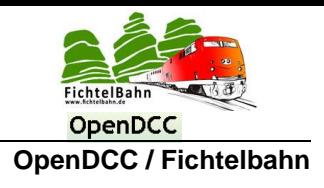

# <span id="page-11-0"></span>**7 Anschlussbelegung und Funktion der Baugruppe**

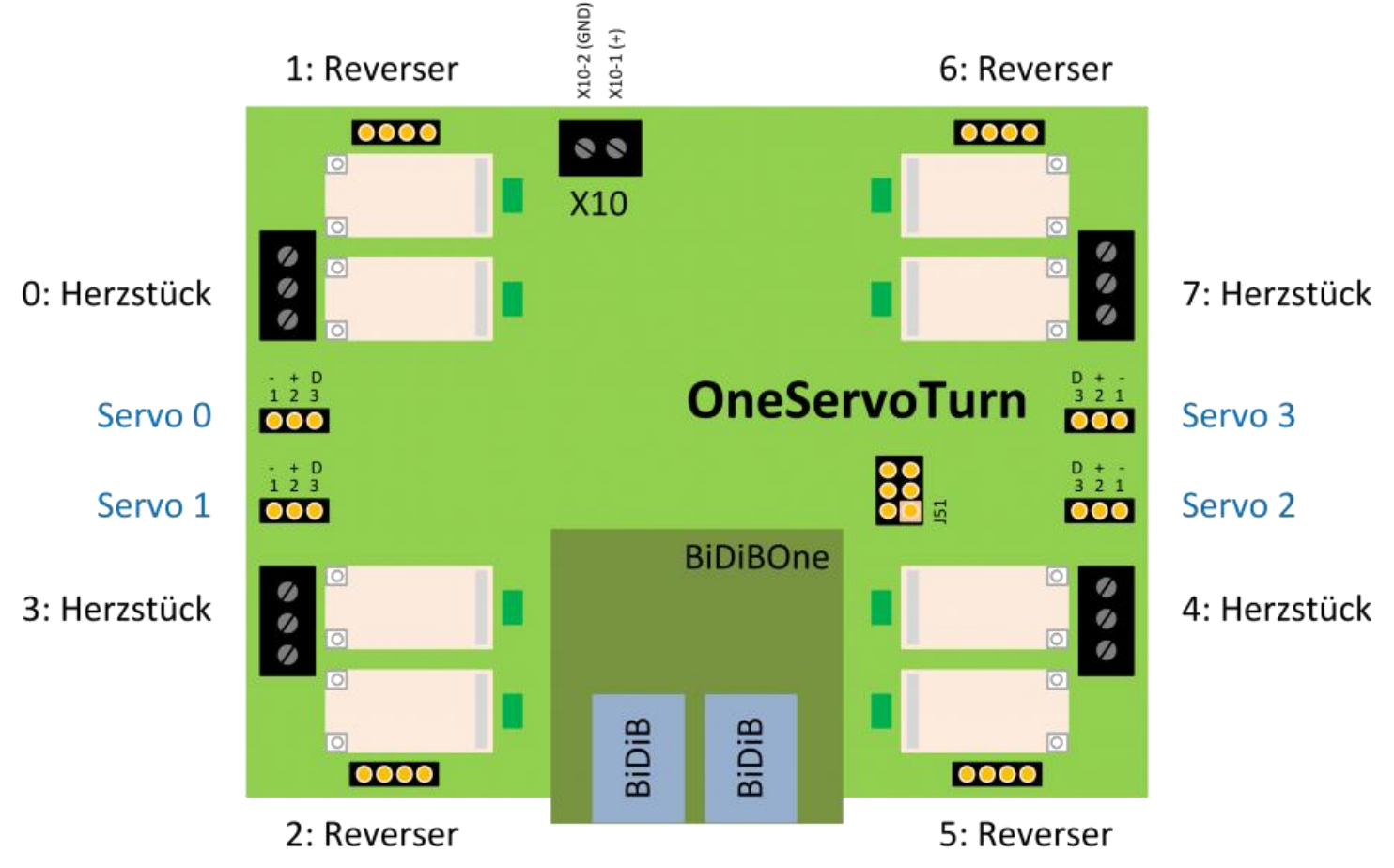

Die Abbildung zeigt den OneServoTurn in der Draufsicht mit allen Ausgängen der Baugruppe. Die vier Eingänge für eine Lagerückmeldung, werden vom BiDiBone verdeckt.

#### <span id="page-11-1"></span>*Anschlussbelegung zum OneServoTurn*

Alle nützlichen Beschreibungen und Anschlussbilder für den Einsatz der OneServoTurn-Baugruppe finden Sie im BiDiB-Wiki.

Anhand von Beispielzeichnungen wird Ihnen verdeutlicht, wie Sie einen Servoantrieb, eine Herzstückpolarisierung, eine Belegtmeldung mit dem GBM16T oder eine Last schalten können.

Das Grundkonzept dieser Baugruppe ist identisch mit der LightControl, deshalb wird auch auf eine spezifische Inbetriebnahme Anleitung verzichtet.

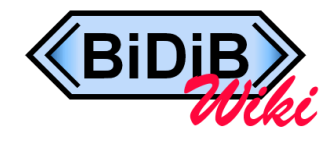

Weitere Informationen finden Sie in unserem **BiDiB-Wiki**. **Thema:** [OneServoTurn](http://forum.opendcc.de/wiki/doku.php?id=oneservoturn) [» Anschlussbelegung](http://forum.opendcc.de/wiki/doku.php?id=oneservoturn:anschlussbelegung) **Link zum BiDiB-Wiki:** [http://wiki.fichtelbahn.de](http://wiki.fichtelbahn.de/)

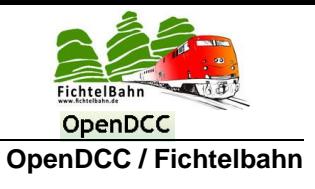

#### <span id="page-12-0"></span>*Servo-Decoder mit oder ohne Eingänge / mit oder ohne Relais*

Die Servo-Ausgänge und die Relais-Ausgänge werden nach dem gewohnten Schema von OpenDCC / Fichtelbahn, mit Hilfe der Makrosprache (Schrittketten) im BiDiB-Wizard konfiguriert. Das Handling ist identisch zu den anderen BiDiB-Baugruppen (z.B. LightControl).

In einem Makro kann ein Servo bewegt werden, das Relais geschaltet und ein Eingang auf Zustand abgefragt werden, zum Beispiel für eine Servo-Rückmeldung.

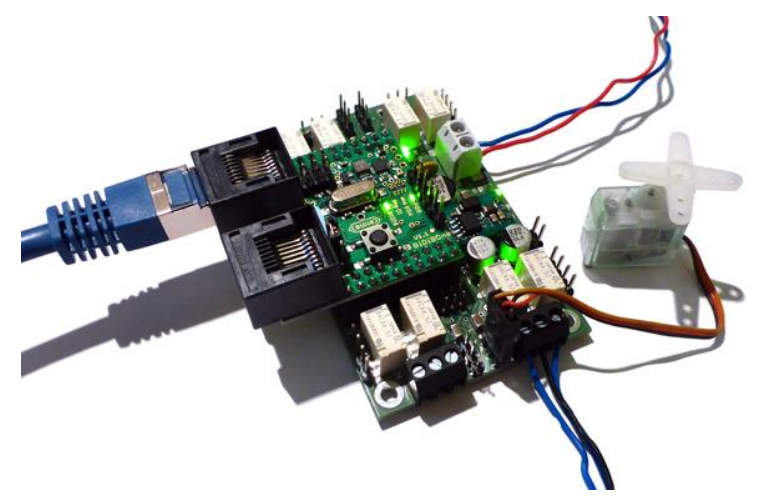

Weitere Hilfe zum Einsatz der BiDiB-Tools, Konfiguration und Anwendung von Makros, finden Sie im BiDiB-Wiki.

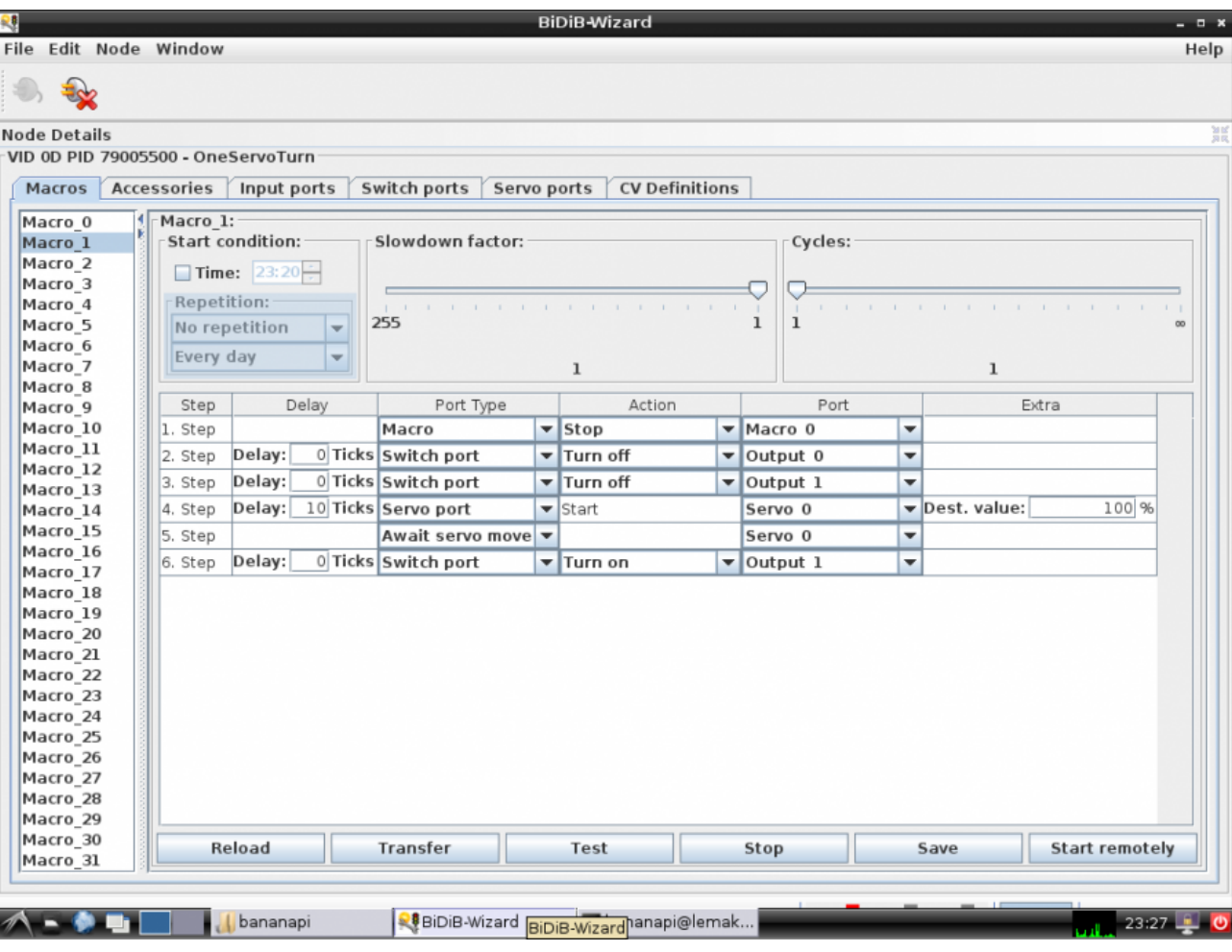

#### [http://wiki.fichtelbahn.de](http://wiki.fichtelbahn.de/)

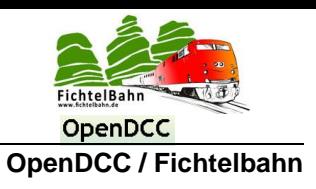

#### <span id="page-13-0"></span>*Funktion mit GBM16T-Belegtmelder*

An den OneServoTurn (GBM16T-Schnittstelle) **J51**, kann ein GBM16T Modul angeschlossen werden. (GBM16T = 16fach Belegtmelder nach dem Strommessprinzip mit 16 RailCom-Detektoren).

Die Verbindung vom OneServoTurn zum GBM16T, wird über ein Flachbandkabel hergestellt. Über diese Verbindung findet die Datenkommunikation statt (Belegtzustände, RailCom-Informationen). Dieses Kabel finden Sie im Fichtelbahn-Shop [\(Link\)](http://shop.fichtelbahn.de/GBM-Zubehoer). Der Pin1 ist auf beiden Baugruppen mit einer "1" markiert. Am Flachbandkabel ist der Pin1 rot gefärbt.

Den DCC-Fahrstrom bekommt der Belegtmelder von einem benachbarten Booster (GBMboost), der zu diesem Boosterabschnitt passt!

#### **Hinweis:**

Die Verbindung (OneServoTurn <-> GBM16T) ist nicht Hot-Plug fähig. Das bedeutet, dass beim Aufstecken des GBM16T-Moduls auf die GBM16T-Schnittstelle, die OneServoTurn-Baugruppe stromlosgeschaltet werden muss. Der Belegtmelder wird erst nach dem Neustart der Baugruppe gefunden und im BiDiB-Wizard Tool (jedem anderem BiDiB-tauglichen Programm) angezeigt.

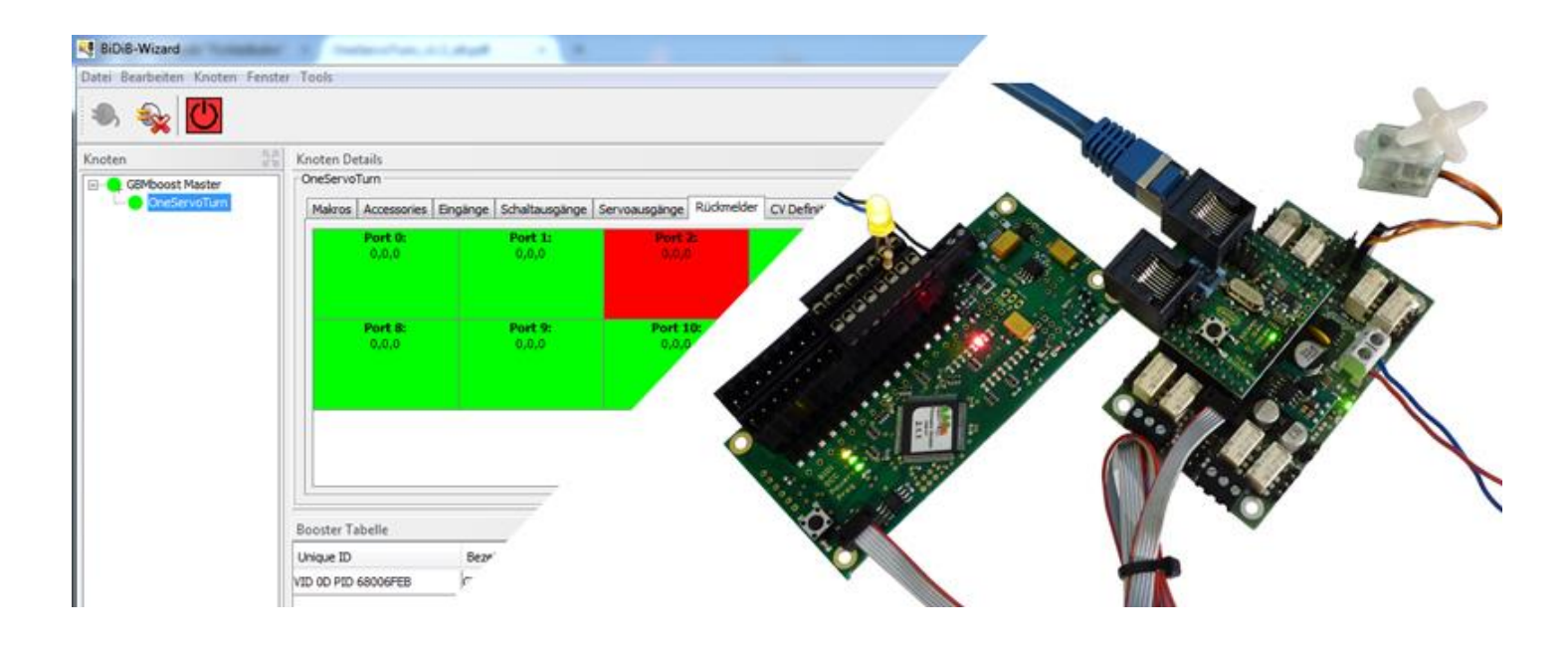

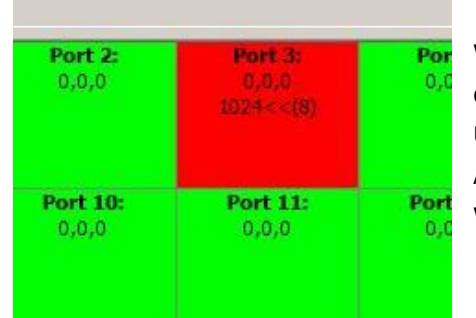

Wenn ein Melder durch eine Lok oder einem anderen Verbraucher (Widerstandslack an der Achse) belegt ist, wird dies durch ein rotes Kästchen angezeigt. Unterstützt die Lokomotive RailCom so wird ggf. zusätzlich die vom Decoder gesendete Adressinformation nebst Aufgleisrichtung und aktueller Geschwindigkeit übertragen. Wird diese Adressmeldung nicht empfangen, bleibt die Klammer leer!

#### **Aufgleisrichtung:**

Man spricht zwar von einer Fahrtrichtungserkennung, diese besteht jedoch nicht aus den Informationen "vorwärts" oder "rückwärts", sondern aus "vorwärts" und "falsch" auf dem Gleis. Der Decoder sendet die RailCom-Information nur über eine Schienenseite in das Gleis. Der GBM16T erkennt diese mit seinen Detektoren und stellt somit fest, in welcher Richtung das Fahrzeug auf dem Gleis steht. Bei diesem Verfahren spricht man von Erkennung der "Aufgleisrichtung". Das PC-Steuerprogramm bekommt diese Information übermittelt und kann somit den richtigen Fahrbefehl (vorwärts/rückwärts) senden.

# **OneServoTurn Baugruppe**

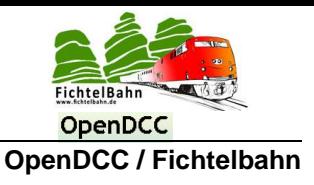

#### **Confidence Meldung:**

Der GBM16T übermittelt an den OneServoTurn eine der Confidence Meldungen (eine Statusmeldung des GBM16T) "DCC anliegend", "nur Hilfsspannung", "Kurzschluss" oder "Ausfall":

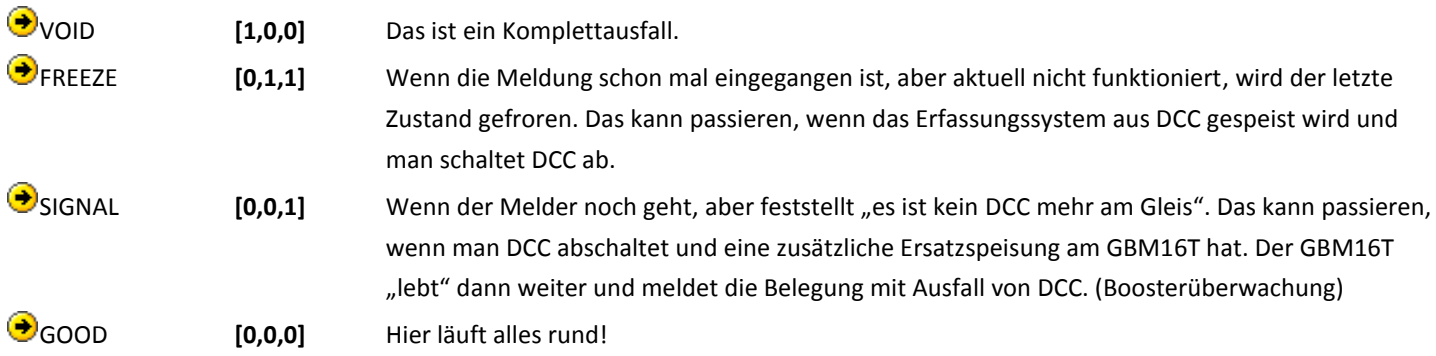

#### **Speed-Meldung:**

In der eckigen Klammer wird die aktuelle Geschwindigkeit (Speed) in der umgerechneten km/h - Angabe angezeigt.

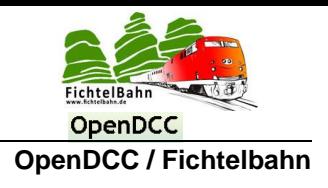

# <span id="page-15-0"></span>**8 LED-Anzeigen der Baugruppe**

#### <span id="page-15-1"></span>*Anzeige vom Betriebszustand*

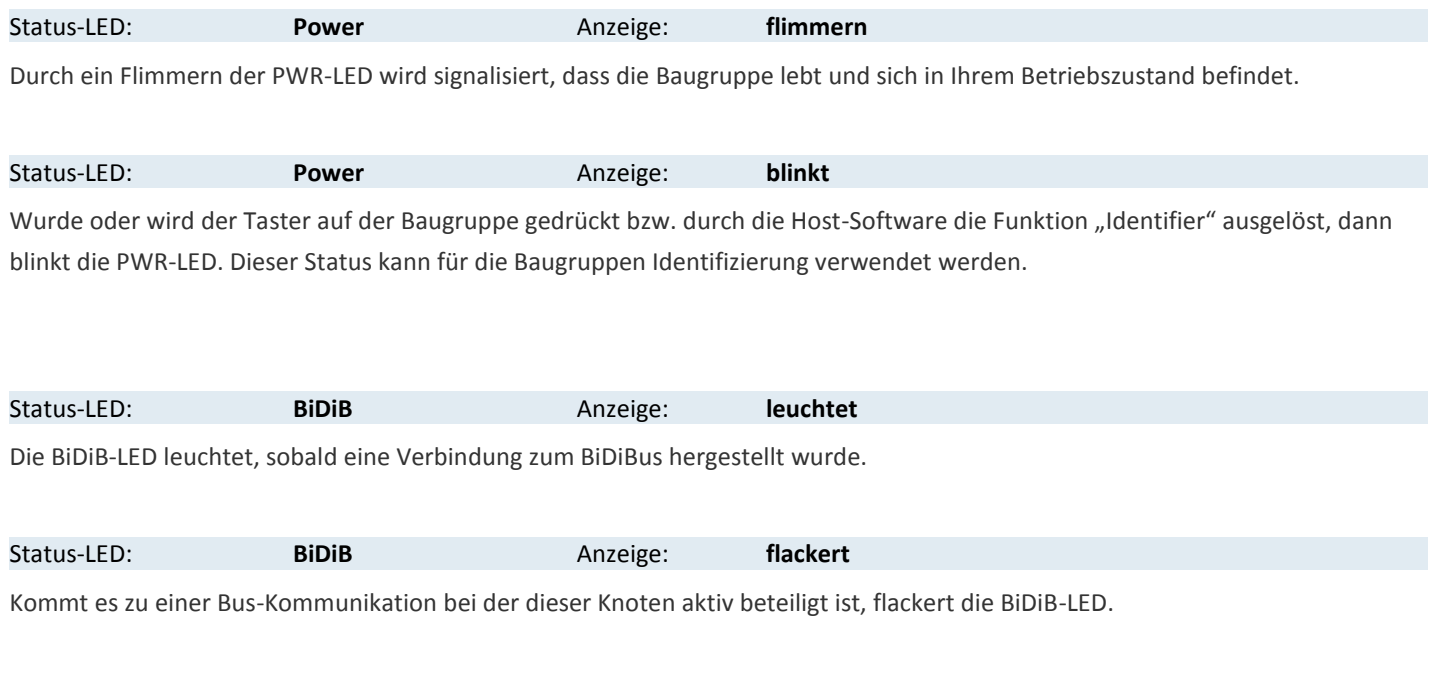

#### <span id="page-15-2"></span>*Anzeige von Fehlerzustände*

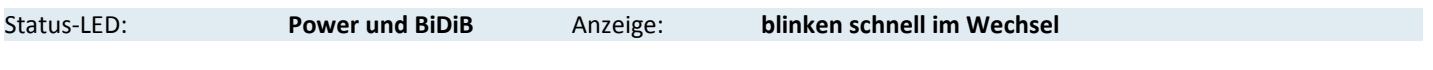

Es wurde eine Software auf den BiDiBone geladen, welche für diesen BiDiBone nicht geeignet ist. Es muss die passende Software für den BiDiBone bzw. BiDiBonePlus (**STANDARD** = BiDiBone oder **PLUS** = BiDiBonePlus) neu geladen werden.

Hierzu Taste drücken, der Knoten meldet sich mit dem Bootloader. Nun kann z.B. mit dem BiDiB-Monitor eine neue Firmware geladen werden. Es sind immer beide Bestandteile (\*.000.hex und \*.001.hex) zu laden.

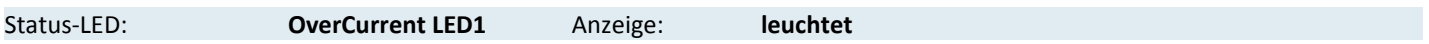

Die Stromversorgung der Servos ist gegen Kurzschluss und Überstrom abgesichert. Kommt es zu einer Überbelastung wird der betroffene Servo-Ausgang abgeschaltet und die OverCurrent – LED (rote LED auf dem Grundboard) leuchtet. Diese Überlast kann durch einem Kurzschluss oder einer Überbelastung von einem defekten Servo ausgelöst werden.

Ziehen Sie alle Servos ab und schließen Sie den Baustein erneut an die Versorgung an. Stecken Sie jetzt nacheinander die Servos an und beobachten Sie die LED. Kommt es zu einem erneuten aufleuchten, liegt an diesem Port ein Kurzschluss vor oder der Servo ist defekt.

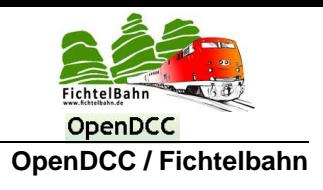

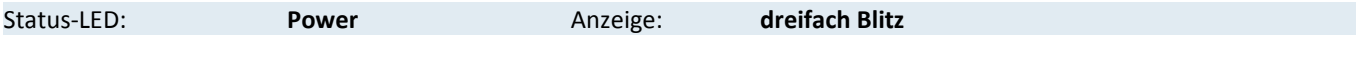

Der ID-Taster wurde gedrückt, aber der Knoten wird am BiDiBus nicht angemeldet, stattdessen Blitz die Power-LED.

(Schritte bei der Erstinbetriebnahme zum erstmaligen Firmware aufspielen)

Es kommt zu einem Ebene 0 – Fehler und die Baugruppe bekommt keine Verbindung zum BiDiBus. Überprüfen Sie ob das RJ45 Kabel mit der Baugruppe verbunden ist. Keine Lötfehler am BiDiBone im Bereich der RJ45 Buchsen vorliegen und ein sicherer Kontakt besteht. Stellen Sie sicher, dass Sie ein RJ45-Patchlkabel verwenden und kein Spezialkabel z.B. Crossover-Kabel.

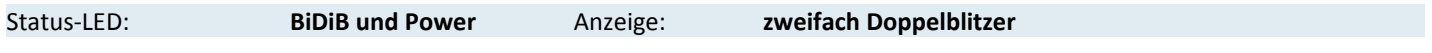

Die Baugruppe konnte sich nicht am BiDiBus anmelden, weil zu viele Knoten vorhanden sind oder es zu einem Datenfehler gekommen ist (LOGON-Error).

Schließen Sie den OneServoTurn direkt am BiDiB-Interface (Master) an und entfernen Sie alle anderen BiDiB-Knoten. Kommt es immer noch zu einem Fehler, kontaktieren Sie den Support und übermitteln Sie uns bitte das LOG-File vom BiDiB-Tool.

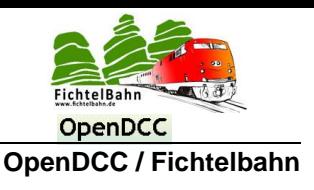

#### **Für Verbesserungsvorschläge und Hinweise auf Fehlern sind wir sehr dankbar.**

Auf die Anleitung bzw. irgendwelcher Software gibt es keine Haftung für Schäden oder einer Funktionsgarantie. Wir haften nicht für Schäden, die der Anwender oder Dritte durch die Verwendung der Software oder Hardware verursachen oder erleiden. In keinem Fall haften wir für entgangenen Umsatz, Gewinn oder sonstigen Vermögensschäden, die bei der Verwendung oder durch die Verwendung dieser Programme oder Anleitungen entstehen können.

#### **Bei Rückfragen steht Ihnen unser Support-Forum gerne zur Verfügung! (http://forum.opendcc.de)**

#### **Reparatur-Service:**

Baugruppen die zur Reparatur oder zur Überprüfung zugeschickt werden, werden von uns überprüft und repariert. Im Gewährleistungsfall ist die Reparatur für Sie kostenlos.

Ist der Schaden auf einen unsachgemäßen Zusammenbau, Einbau oder eine von den Angaben in der Anleitung abweichende Inbetriebnahme zurückzuführen, sind wir berechtigt, Ihnen die Kosten der Reparatur in Rechnung zu stellen.

Unseren Support-Center erreichen Sie über: **http://doctor.fichtelbahn.de**

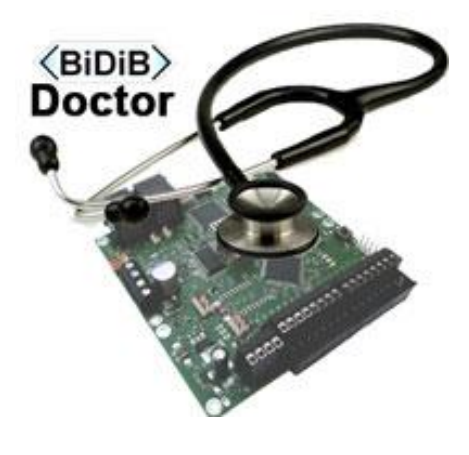

# **Kontakt:**

**fichtelbahn.de**

Christoph Schörner Am Dummersberg 26 D-91220 Schnaittach support@fichtelbahn.de

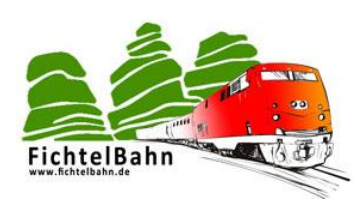

#### **© 2016 Fichtelbahn**

Alle Rechte, insbesondere das Recht der Vervielfältigung und der Verbreitung sowie der Übersetzung ist vorbehalten.

Vervielfältigungen und Reproduktionen in jeglicher Form bedürfen der schriftlichen Genehmigung durch Fichtelbahn. Technische Änderungen vorbehalten.